## Grouper installer non interactive mode

Wiki Grouper Release Grouper Grouper Deployment Community Internal Developer Announcements Guides Guide Contributions Resources

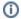

For Grouper 2.5+ see the new approach for Grouper 2.5+ packaging and versioning strategy

- · Grouper installer non interactive apply patches run tests example
- · Grouper installer non interactive auto apply patches example

The grouper installer can run in non interactive mode and you can answer all the questions in the grouper.installer.properties.

To run with a grouper.installer.properties create the config file and run like this. Note on windows use a semicolon instead of a colon

```
UNIX
java -cp .:grouperInstaller.jar edu.internet2.middleware.grouperInstaller.GrouperInstaller
WINDOWS
java -cp .;grouperInstaller.jar edu.internet2.middleware.grouperInstaller.GrouperInstaller
```

See the use defaults as much as possible in the grouper.installer.properties (copy from grouper.installer.example.properties to the grouper.installer.properties, then look at the commonly changed items and move them to the grouper.installer.properties as needed

```
## Autorun properties
##
## If you uncomment one of these properties it will be used as empty, only uncomment to use
##
#### set this to true to try to use defaults for everything. Only things without default values will need to
grouperInstaller.autorun.useDefaultsAsMuchAsAvailable = false
######## AUTORUN PROPERTIES WITH NO DEFAULT OR ARE COMMONLY CHANGED
## Note: not all of them need to be filled out for all operations
# autorun Do you want to 'install' a new installation of grouper, 'upgrade' an existing installation
# or 'patch' an existing installation\n"
# (enter: 'install', 'upgrade', 'patch' or blank for the default)
# default is controlled in a config in this config file: grouperInstaller.default.installOrUpgrade
# grouperInstaller.autorun.actionEgInstallUpgradePatch =
# autorun, What do you want to install/upgrade/patch? api, ui, ws, or psp?
# note, default is configured in this file: grouperInstaller.default.appToUpgrade
# grouperInstaller.autorun.appToUpgrade =
# autorun, Where is the grouper api/ui/ws/psp installed for upgrades / patching?
# grouperInstaller.autorun.grouperWhereInstalled =
# autorun grouper system password (its not secure to have a plain text pass in a config file)
# grouperInstaller.autorun.grouperSystemPassword =
```

```
# autorun db url
# grouperInstaller.autorun.dbUrl =
# autorun db user
# grouperInstaller.autorun.dbUser =
# autorun db pass (note, it is not good security to have plaintext passwords in text config files)
# grouperInstaller.autorun.dbPass =
# autorun Do you want to init the database (delete all existing grouper tables, add new ones) (t|f)?
# grouperInstaller.autorun.deleteAndInitDatabase = f
# autorun, uncomment to make work, Enter in the Grouper install directory (note: better if no spaces or special
chars)
# default is controller in a config in this config file: grouperInstaller.default.installDirectory
# if that is blank or not configured, default is current working directory
# grouperInstaller.autorun.installDirectory =
# autorun, uncomment to make work, Enter in a Grouper temp directory to download tarballs
# default is controller in a config in this config file: grouperInstaller.default.tarballDirectory
# if that is blank or not configured, default is current working directory
# grouperInstaller.autorun.tarballDirectory =
# autorun patchCreator: Enter a description for this patch, e.g. GRP-123: fixes a problem with such and such:
[required]
# grouperInstaller.autorun.patchDescription =
# autorun patchCreator: Enter the risk level for the patch: (low|medium|high): [required]
# grouperInstaller.autorun.patchRiskLevel =
\# autorun patchCreator: Is this a security patch? (t|f): [t]
# grouperInstaller.autorun.patchSecurity =
# autorun What is the location of your tomcat server.xml for the UI?
# Note, if you dont use tomcat just leave it blank or type 'blank':
# grouperInstaller.autorun.locationOfTomcatServerXml =
# autorun patch action: What do you want to do with patches (install, revert, status)
# grouperInstaller.autorun.patchAction =
# autorun patch Enter the comma separated list of files to make a patch from: [required]
# grouperInstaller.autorun.patchFilesCommaSeparated =
# autorun Enter any patch names that are dependencies that you know of (comma separated), or blank for none:
# grouperInstaller.autorun.patchNameDependenciesCommaSeparated =
\# It is NOT detected that your patch requires restart, please confirm this, does it require restart (t|f)? [f]
# grouperInstaller.autorun.patchOverrideDoesntRequireRestart = t
# Enter a Jira key (e.g. GRP-123) for this patch: [required]
# (note, will try to get this from patch description, if its there, this can be blank)
# grouperInstaller.autorun.patchJiraKey =
######## AUTORUN PROPERTIES THAT HAVE A DEFAULT VALUE
# autorun rebuild ui after having been built
# grouperInstaller.autorun.rebuildUiAfterHavingBeenBuilt = t
# autorun rebuild client after having been built [t]
# grouperInstaller.autorun.rebuildClientAfterHavingBeenBuilt =
```

```
# autorun rebuild grouper api after having been built [t]
# grouperInstaller.autorun.rebuildGrouperApiAfterHavingBeenBuilt =
# autorun rebuild PSP after having been built [t]
# grouperInstaller.autorun.rebuildPspAfterHavingBeenBuilt =
# autorun rebuild subject API after having been built [t]
# grouperInstaller.autorun.rebuildSubjectApiAfterHavingBeenBuilt =
\# autorun uncomment to make work, The Grouper WS has been built in the past, do you want it rebuilt? (t|f)
# note, this default can be set in this config file grouperInstaller.default.ws.rebuildIfBuilt, or default true
# grouperInstaller.autorun.rebuildWsIfBuiltAlready =
# autorun if the log directory of UI should be set
# grouperInstaller.autorun.setLogDirOfUi = t
# autorun log dir of UI
# grouperInstaller.autorun.uiLogDir =
# autorun path of sh command if not in a standard path
# grouperInstaller.autorun.pathOfShCommandIfNotFound =
# autorun if tomcat should be stopped anyways when detected not running
# grouperInstaller.autorun.stopTomcatAnyway = t
# autorun if tomcat should be starts anyways when detected running
# grouperInstaller.autorun.startTomcatAnyway = t
# autorun if the ports of tomcat should be checked when stopping
# grouperInstaller.autorun.stopTomcatCheckPorts = t
# autorun if the ports of tomcat should be checked when starting
# grouperInstaller.autorun.startTomcatCheckPorts = t
# autorun if continue after tomcat error
# grouperInstaller.autorun.continueAfterTomcatError = t
# autorun set grouper system password in tomcat users xml
# grouperInstaller.autorun.setGrouperSystemPasswordInTomcatUsers = t
# autorun conflicting jar continue (you can just uncomment, doesnt need a value)
# grouperInstaller.autorun.conflictingJarContinue =
# autorun branch to create a patch for, default to the one the version is above
# grouperInstaller.autorun.branchToCreatePatchFor =
# autorun branch to create a patch for PSP, default to the one the version is above
# grouperInstaller.autorun.branchForPspToCreatePatchFor =
# autorun backup your files (uncomment to make work): You should backup your files and database before you
start. Press <enter> to continue.
# grouperInstaller.autorun.backupFiles =
# any running processes: Are there any running processes using this installation? tomcats? loader? psp?
etc? (t|f)? [f]:
# grouperInstaller.autorun.runningProcesses = f
```

```
# autorun, uncomment to make work, If you have edited the Owasp.CsrfGuard.overlay.properties please merge the
changes to the new file
# grouperInstaller.autorun.continueAfterEditedOwaspCsrfGuard =
# autorun, uncomment to make work, If you customized the web.xml please merge your changes back in
# grouperInstaller.autorun.continueAfterMergeWebXml =
# autorun, uncomment to make work, Merge nav.properties
# grouperInstaller.autorun.continueAfterNavProperties =
# autorun, uncomment to make work, Merge media.properties
# grouperInstaller.autorun.continueAfterMediaProperties =
# autorun, Remove old keys nav.properties
# grouperInstaller.autorun.removeOldKeysFromNavProperties = t
# autorun, Remove old keys media.properties
# grouperInstaller.autorun.removeOldKeysFromMediaProperties = t
# autorun, view list of files changed in copy
# grouperInstaller.autorun.viewListOfFilesChangedInCopy = f
# autorun, uncomment to make work, continue after merging sources.xml
# grouperInstaller.autorun.continueAfterMergingSourcesXml =
# autorun, You are upgrading from pre API version 2.0.0, do you want to run Unresolvable Subject Deletion
Utility (USDU) (recommended) (t|f)? [t]
# grouperInstaller.autorun.runUsduPre2.0.0 = t
# autorun, You are upgrading from after API version 2.0.0, so you dont have to do this, but do you want to run
Unresolvable Subject Deletion Utility (USDU) (not recommended) (t|f)? [f]
# grouperInstaller.autorun.runUsduPost2.0.0 = f
# autorun, ERROR, cannot find grouper version in grouper jar file, do you want to continue? (t|f)? [f]:
# grouperInstaller.autorun.shouldContinueAfterNoGrouperVersionFound = f
# autorun, You are upgrading from pre API version 2.0.0, do you want to resolve all group subjects
(recommended) (t|f)? [t]: ");
# grouperInstaller.autorun.resolveGroupSubjectsPre2.0.0 = t
# autorun, You are upgrading from after API version 2.0.0, so you dont have to do this,
# but do you want to resolve all group subjects (not recommended) (t|f)? [f]:
# grouperInstaller.autorun.resolveGroupSubjectsPost2.0.0 = f
# autorun You are upgrading from pre API version 2.1.0, do you want to
\# see if you have rules with ruleCheckType: flattenedPermission* (recommended) (t|f)? [t]: ");
# grouperInstaller.autorun.seeRulesFlattenedPermissionsPre2.1.0 = t
# autorun You are upgrading from after API version 2.1.0, so you dont have to do this,
# but do you want to see if you have rules with ruleCheckType: flattenedPermission* (not recommended) (t|f)?
[f]:
# grouperInstaller.autorun.seeRulesFlattenedPermissionsPost2.1.0 = f
# autorun Error getting count of rules, would you like to continue (t|f)? [t]:
```

```
# grouperInstaller.autorun.shouldContinueAfterErrorCountFlattenedRules = t
# autorun You have flattenedPermission rules that need to be removed. You need to look in the view
\# grouper_rules_v and notify the owners and remove these rules. Do you want to continue (t|f)? [t]:
# grouperInstaller.autorun.shouldContinueAfterFoundFlattenedRules = t
# autorun You are upgrading from pre API version 2.2.0,
# do you want to run the 2.2 upgrade GSH script (recommended) (t|f)? [t]:
# grouperInstaller.autorun.run2.2gshUpgradeScriptPre2.2.0 = t
# autorun You are upgrading from after API version 2.2.0, so you dont have to do this,
# but do you want to run the 2.2 upgrade GSH script (not recommended) (t|f)? [f]:
# grouperInstaller.autorun.run2.2gshUpgradeScriptPost2.2.0 = f
# autorun You are upgrading from pre API version 2.2.1, do you want to
# run the 2.2.1 upgrade GSH script (recommended) (t|f)? [t]:
# grouperInstaller.autorun.run2.2.1gshUpgradeScriptPre2.2.1 = t
# autorun You are upgrading from after API version 2.2.1, so you dont have to do this
# but do you want to run the 2.2.1 upgrade GSH script (not recommended) (t|f)? [f]:
# grouperInstaller.autorun.run2.2.1gshUpgradeScriptPost2.2.1 = f
# autorun Error: we tried to upgrade the database but it didnt work, would you like to continue skipping DDL
# grouperInstaller.autorun.shouldContinueIfErrorUpgradingDatabase = f
# autorun Review the script(s) above if there are any, do you want the upgrader to run it to upgrade the DDL
for you (t|f)? [t]:
# grouperInstaller.autorun.shouldRunDdlScript = t
# autorun uncomment to make work There are multiple related jars for *jarName* GrouperInstallerUtils.
toStringForLog(relatedJars));
# There should be only one, remove the others, if this is a mistake, then you need to\n rename the prefix so
they are different, and report to the Grouper team
# grouperInstaller.autorun.continueAfterFoundMultipleJars =
# autorun uncomment to make work Compare you old ehcache.xml with the new ehcache.xml file
# grouperInstaller.autorun.continueAfterCompareEhcache =
# autorun remove redundant properties from grouper client
# grouperInstaller.autorun.removeRedundantPropetiesFromGrouperClient = t
# autorun remove redundant properties from grouper properties
# grouperInstaller.autorun.removeRedundantPropetiesFromGrouperProperties = t
# autorun remove redundant properties from grouper hibernate properties
# grouperInstaller.autorun.removeRedundantPropetiesFromGrouperHibernateProperties = t
# autorun remove redundant properties from grouper loader properties
# grouperInstaller.autorun.removeRedundantPropetiesFromGrouperLoaderProperties = t
# autorun remove redundant properties from grouper ws properties
# grouperInstaller.autorun.removeRedundantPropetiesFromGrouperWsProperties = t
# autorun remove redundant properties from subject properties
# grouperInstaller.autorun.removeRedundantPropetiesFromSubjectProperties = t
```

```
# autorun, uncomment to make work, Error: cant find directory for patch, press <enter> to continue
# grouperInstaller.autorun.continueAfterCantFindPatchDir =
# This patch requires all processes that user Grouper to be stopped.
# Please stop these processes if they are running and press <enter> to continue...
# grouperInstaller.autorun.continueAfterStoppingGrouperProcesses =
# autorun, when reverting Would you like to revert patch " + keyBase + " (t|f)? [f]:
# grouperInstaller.autorun.revertPatch = f
# autorun, uncomment to make work Cannot install patch " + keyBase + " since it is dependent on a patch
# which is not installed: " + dependency continue?
# grouperInstaller.autorun.continueAfterPatchDependencyFails =
# autorun Would you like to install patch " + keyBase + " (t|f)? [t]:
# grouperInstaller.autorun.installPatch = t
# autorun uncomment to make work This patch requires all processes that user Grouper to be stopped.
# Please stop these processes if they are running and press <enter> to continue...
# grouperInstaller.autorun.continueAfterPatchStopProcesses =
# autorun Would you like to be prompted about this patch next time? (t|f)? [t]:
# grouperInstaller.autorun.promptAboutPatchNextTime = t
# autorun When creating patch if grouper source is already downloaded, use local source?
# grouperInstaller.autorun.createPatchDownloadSourceUseLocalIfExist = f
# autorun WS uncomment to make work, Since patches were applied/reverted, you should delete files
# in your app server work directory,
# in tomcat it is named 'work'. Hit <enter> to continue:
# grouperInstaller.autorun.continueAfterDeleteWsWorkDirectory =
# autorun UI uncomment to make work, Since patches were applied/reverted, you should delete files
# in your app server work directory,
# in tomcat it is named 'work'. Hit <enter> to continue:
# grouperInstaller.autorun.continueAfterDeleteUiWorkDirectory =
# autorun (blank is default) Enter the default IP address for checking ports (just hit enter to accept the
# unless on a machine with no network, might want to change to 127.0.0.1): [0.0.0.0]:
# grouperInstaller.autorun.defaultIpAddressForPorts =
# autorun (blank is default) Do you want to use the default and included hsqldb database (t|f)? [t]:
# grouperInstaller.autorun.useBuiltInHsql =
# autorun uncomment to make work, Note: you need to change the search sql in the
# jdbc source in the grouperApi/conf/sources.xml... the change is in the comments in that file
# Ready to continue? (t|f)? [t]
# grouperInstaller.autorun.dbContinueAfterChangeSourcesXmlForPostgresSqlServer =
# autorun uncomment to make work, Do you want to install the provisioning service provider (t|f)? [t]:
# grouperInstaller.autorun.installPsp =
\# autorun uncomment to make work, Do you want to set \# + specify + \#gsh script to executable (t|f)? [t]:
# grouperInstaller.autorun.setGshScriptsToExecutable =
```

```
# autorun uncomment to make work, Do you want to run dos2unix on gsh.sh (t|f)? [t]:
# grouperInstaller.autorun.dos2unixOnGsh =
# autorun uncomment to make work, Do you want to set the tomcat memory limit (t|f)? [t]:
# grouperInstaller.autorun.setTomcatMemoryLimit =
\# autorun uncomment to make work, Do you want to set tomcat scripts to executable (t|f)? [t]:
# grouperInstaller.autorun.setTomcatScriptsToExecutable =
# autorun uncomment to make work, Do you want to run dos2unix on tomcat sh files (t|f)? [t]:
# grouperInstaller.autorun.runDos2unixOnTomcatFiles =
# autorun uncomment to make work, What ports do you want tomcat to run on (HTTP, JK, shutdown): (will default
to whats in config file)
# grouperInstaller.autorun.tomcatPorts =
# autorun uncomment to make work, The tomcat HTTP/JK port is in use or unavailable: do you want to pick
different ports? (t|f)
# grouperInstaller.autorun.pickDifferentPortIfInUse = f
# autorun uncomment to make work, Do you want to set URIEncoding to UTF-8 in tomcat server.xml <Connector>
elements (t|f)? [t]
# note this default can be set in this config file, grouperInstaller.default.ui.setTomcatUriEncoding, or
defaults to true if blank
# grouperInstaller.autorun.setUriEncodingToUtf8inServerXml =
# autorun uncomment to make work, do you want to use local UI download, tar, etc, default true
# grouperInstaller.autorun.useLocalUiDownloadTarEtc :
# autorun uncomment to make work, do you want to use local WS download, tar, etc, default true
# grouperInstaller.autorun.useLocalWsDownloadTarEtc =
# autorun uncomment to make work, do you want to use local API download, tar, etc, default true
# grouperInstaller.autorun.useLocalApiDownloadTarEtc =
# autorun uncomment to make work, do you want to use local PSP download, tar, etc, default true
# grouperInstaller.autorun.useLocalPspDownloadTarEtc =
# autorun uncomment to make work, do you want to use local ant/tomcat/etc download, tar, etc, default true
# grouperInstaller.autorun.useLocalToolsDownloadTarEtc =
# autorun uncomment to make work, Do you want to add quickstart subjects to DB (t|f)? [t]:
# grouperInstaller.autorun.addQuickstartSubjectsToDb =
\# autorun uncomment to make work, Do you want to add quickstart data to registry (t|f)? [t]
# grouperInstaller.autorun.addOuickstartData =
# autorun Do you want to start the Grouper loader (daemons)?
# grouperInstaller.autorun.startGrouperDaemons = f
# autorun Do you want this script to start the hsqldb database (note, it must not be running in able to start)
(t|f)? [t]:
# grouperInstaller.autorun.startHsqlDatabase = f
# autorun This port does not seem available, even after trying to stop the DB! continue?
# grouperInstaller.autorun.continueAfterPortNotAvailable = t
```

```
# autorun Enter the URL path for the UI [grouper]:
# grouperInstaller.autorun.urlPathForUi = t
# autorun uncomment to make work, Enter the WS log dir: (defaults to the tomcat logs/grouperWs dir
# grouperInstaller.autorun.wsLogDir =
# autorun Do you want to set the log dir of WS (t|f)? [t]:
# grouperInstaller.autorun.setWsLogDir =
# autorun Enter the URL path for the WS [grouper-ws]
# grouperInstaller.autorun.wsUrlPath =
# autorun uncomment to make work, do you want to use local client download, tar, etc, default true
# grouperInstaller.autorun.useLocalClientDownloadTarEtc =
# autorun uncomment to make work, Is it ok to run a script that copies change log temp records to the change
log (recommended) (t|f)
# default is in this file in: grouperInstaller.default.api.runChangeLogToChangeLogTemp
# grouperInstaller.autorun.runChangeLogTempToChangeLog =
# autorun, Download patch if already exists on filesystem, unzip, etc? (default true)
# grouperInstaller.autorun.useLocalPatchIfExists =
\# autorun, uncomment to make work, if the version that is detected to be next is ok (t|f) [t]
# grouperInstaller.autorun.patchIndexIsOk =
\# autorun, uncomment to make work, Local patch dir exists, is it ok to be automatically deleted? (t|f)? [t]
# grouperInstaller.autorun.deleteLocalPatchFile =
# autorun, unncomment to make work, continue after copying wiki markup
# grouperInstaller.autorun.patchContinueAfterWikiMarkup =
# autorun, Do you want to name this file as a test version so you can test it without affecting other users?
(t|f) [t]:
# grouperInstaller.autorun.patchNameFileAsTestVersion =
```

sdf